CTRソフトウエアによるODF解析結果処理

2023年06月13日 HelperTex Office

- 1.概況
- 2. 処理可能なODF解析ソフトウエアデータ
- 3.Exportデータ
- 4.表示変更1
- 5.表示変更2
- 6.ピークサーチ
- 7.Fiber(Cubic)解析
- 8.ODF 方位解析
- 9. ステップ間隔変更
- 10.random%解析
- 11.解析例
	- 11.1 Triclinic->Orthorhombic
	- 11.2 ピークサーチ
	- 11.3 BCC-Fiber
	- 11.4 FCC-Fiber
	- 11.5 ODF解析
	- 11.6 random%解析

1.概況

XRD, EBSD測定データからODF解析が行われているが、解析されたODFデータから 解析する手段の提供は少ない。

CTRソフトウエアでは、各種ODF解析ソフトウエアからExportされるODFファイルから 各種解析を行う手段を提供しています。

本資料では、処理可能なODF解析ソフトウエアと解析方法を説明します。

2. 処理可能なODF解析ソフトウエアデータ

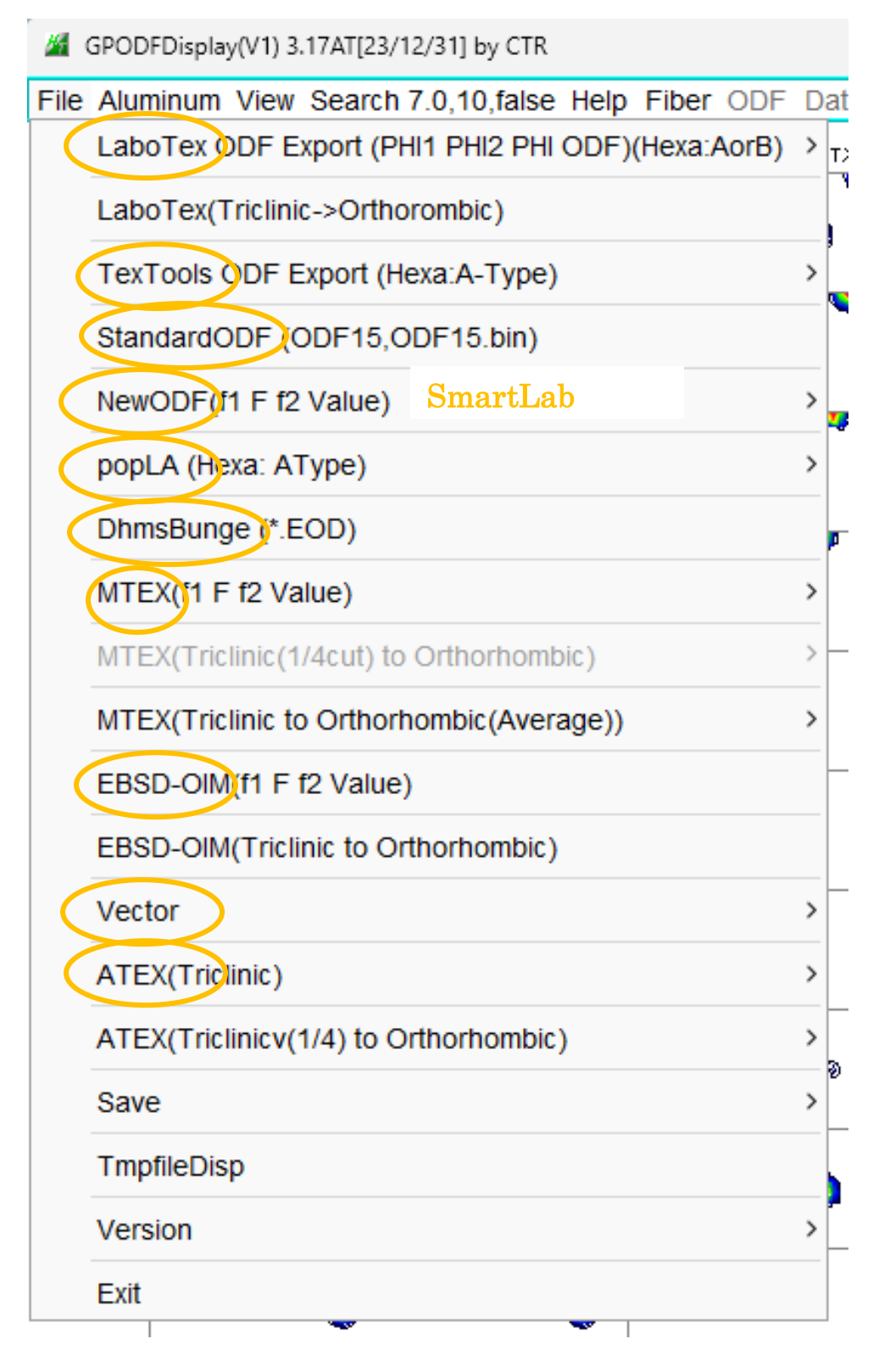

# 3.Exportデータ

平滑化、あるいはTriclinic->OrthorhomibicデータなどのExport

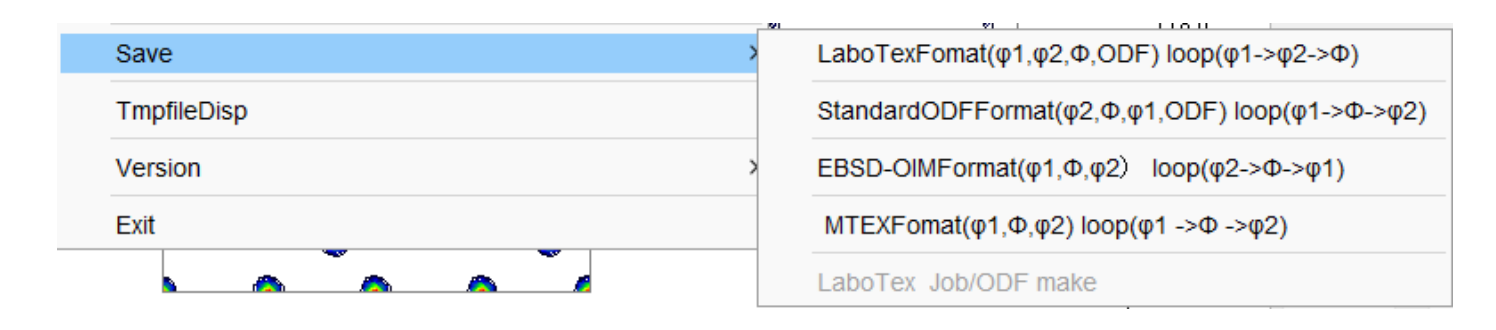

### 4.表示変更1

特定の断面の描画や対称性の変更

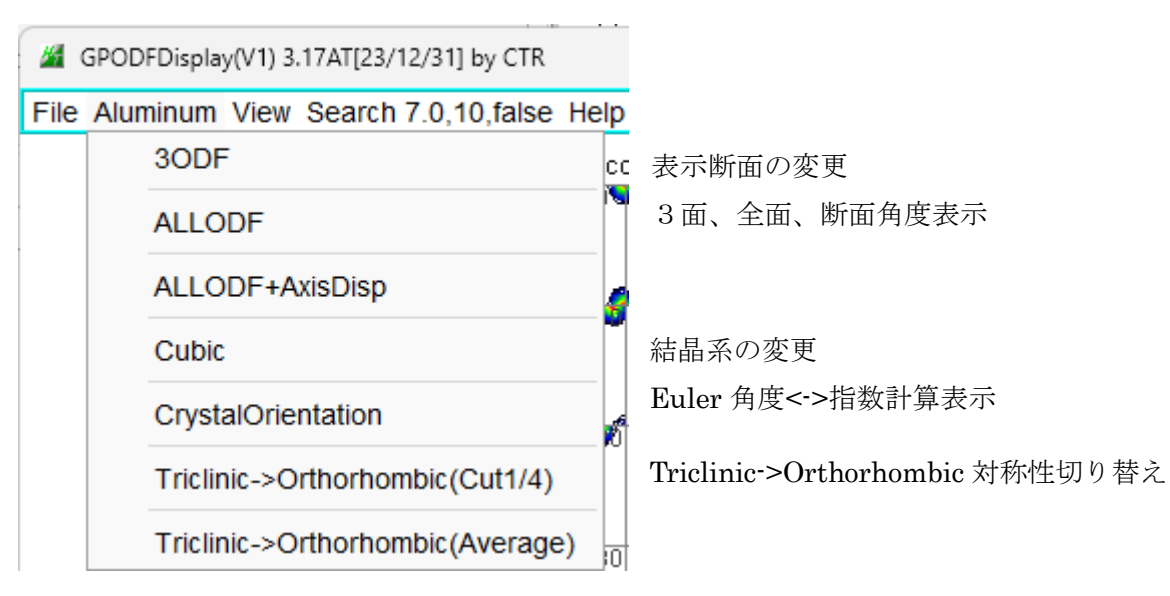

5.表示変更2

平滑化や、グリッド表示、画面サイズの変更

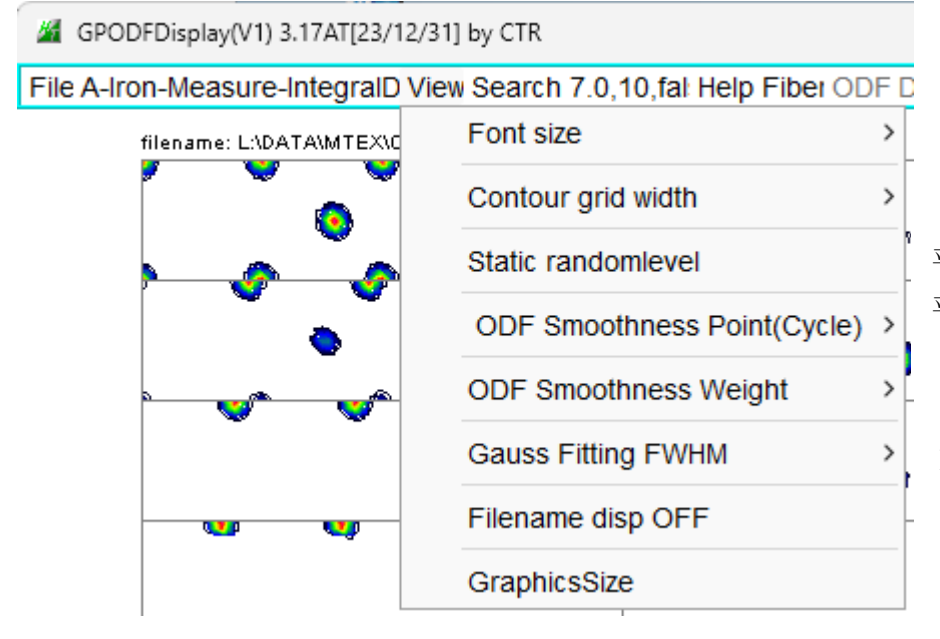

平滑化時,randomlevel への影響を軽減 平滑化

Euler 角度一致度判断計算パラメータ

6.ピークサーチ

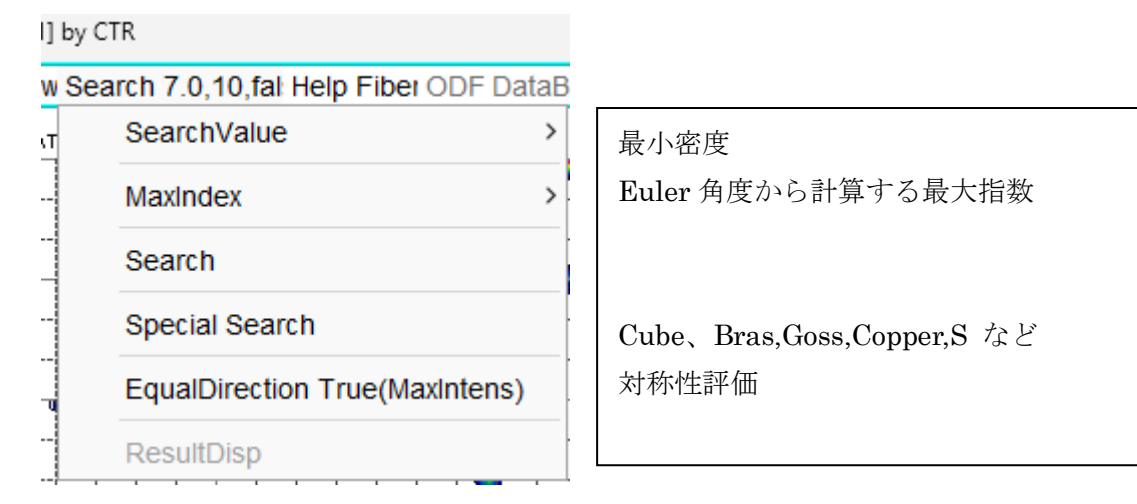

7.Fiber(Cubic)解析

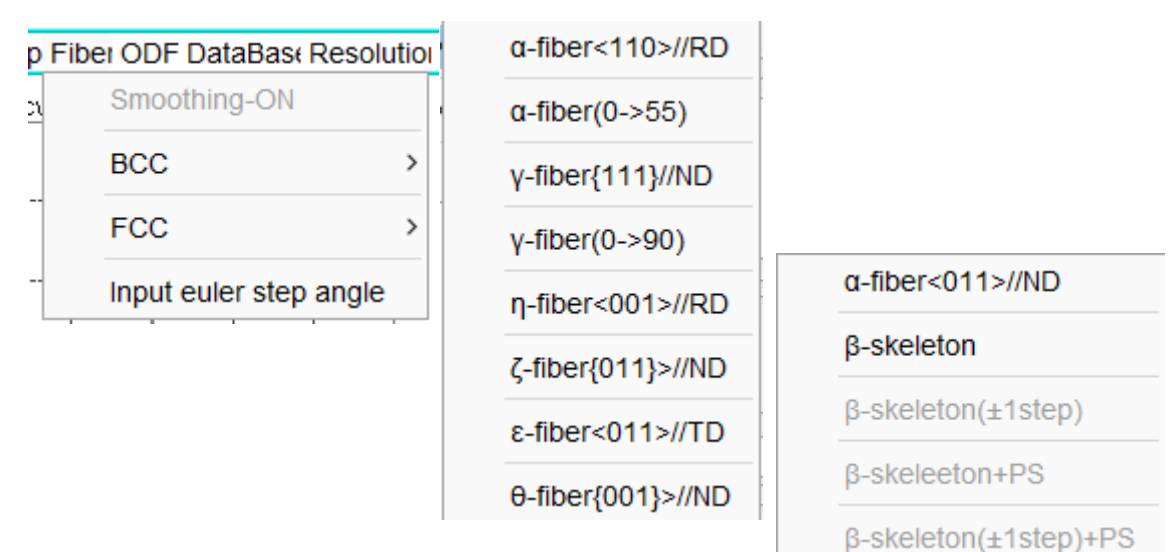

# 8.ODF 方位解析

ODF DataBas Resolutio Randomse

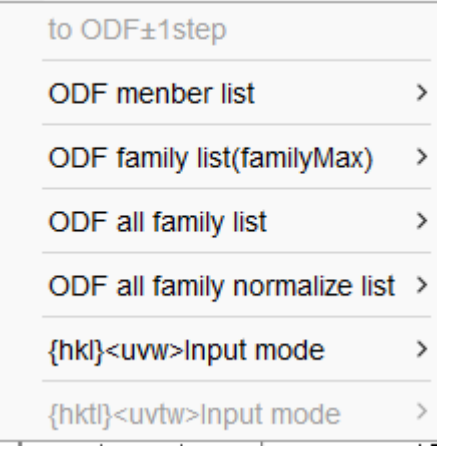

# 9. ステップ間隔変更

データステップ間隔の変更(例 1.0->2.0など)

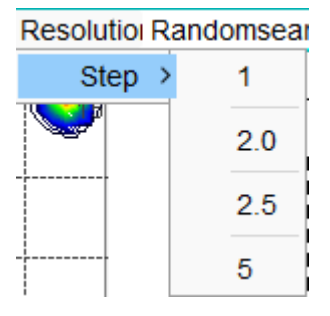

10.random%解析

randomの VolumeFraction を計算する

#### RandomsearchOF  $\,$ Search

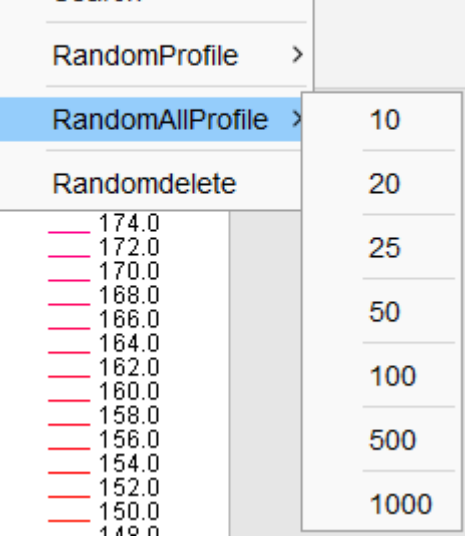

#### 11.解析例

L+aboTexのExportデータを扱う

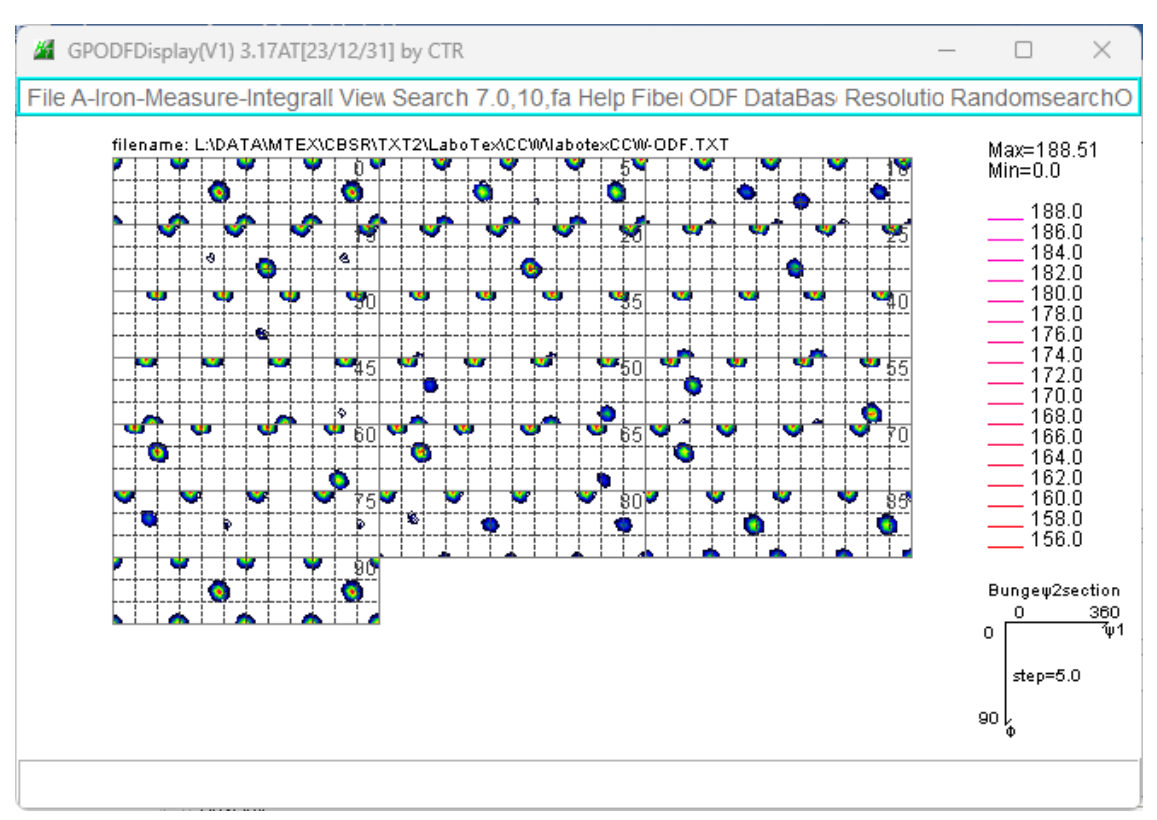

### 11.1 Triclinic->Orthorhombic

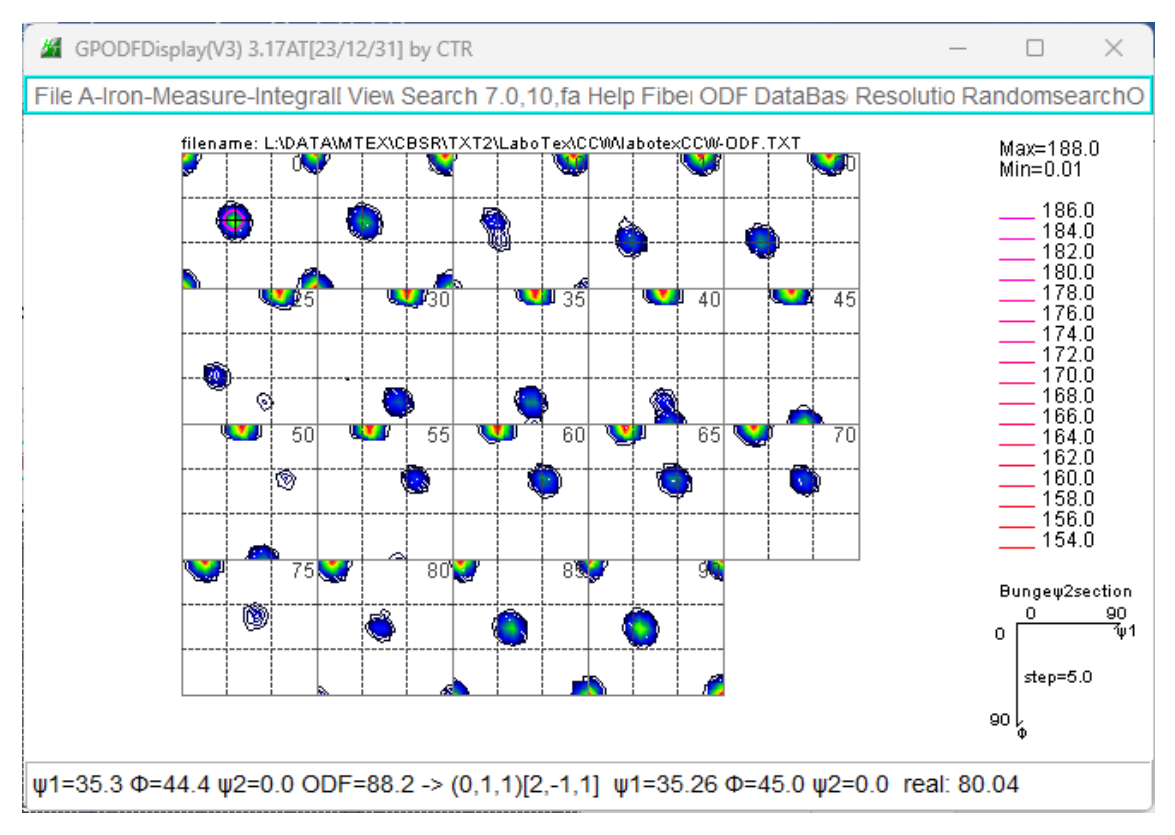

ODF 図上をマウスを移動し、マウスクリック+、 Euler 角度から方位指数(整数)を計算した位置〇で示す

### 11.2 ピークサーチ

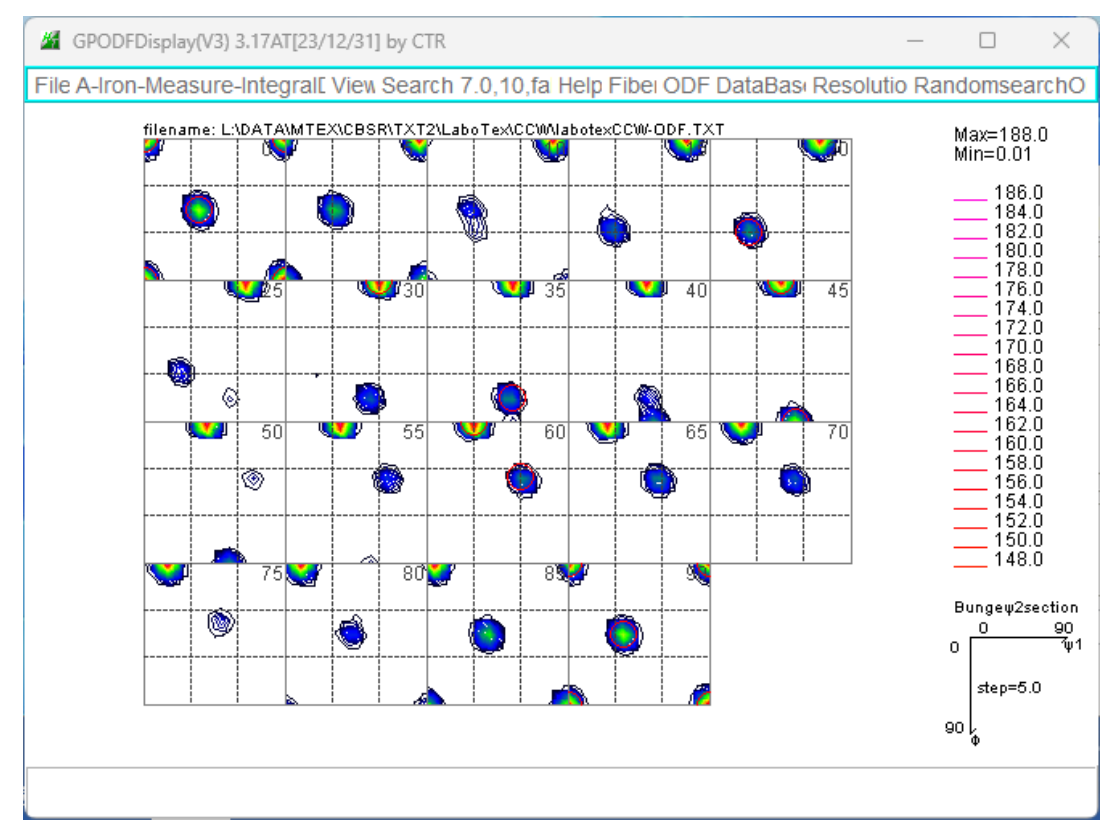

サーチ結果を赤丸で示す

対称性を考慮した結果

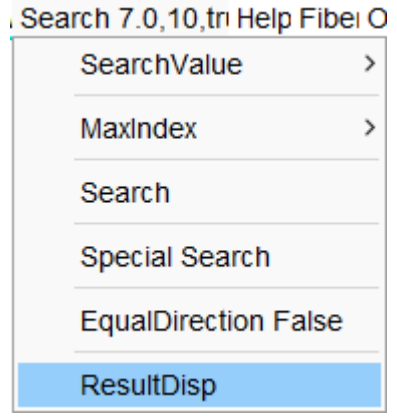

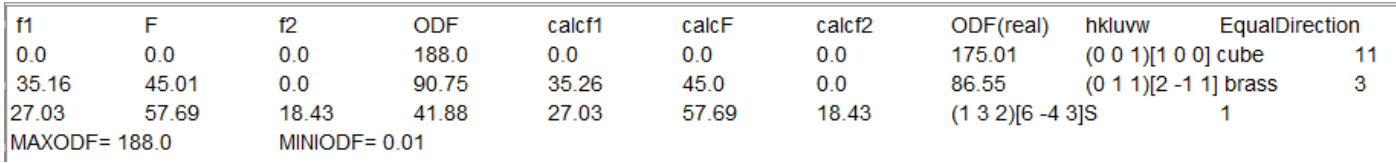

MINIODF=0. 01はrandom成分が含まれている可能がある。

# 11.3 BCC-Fiber

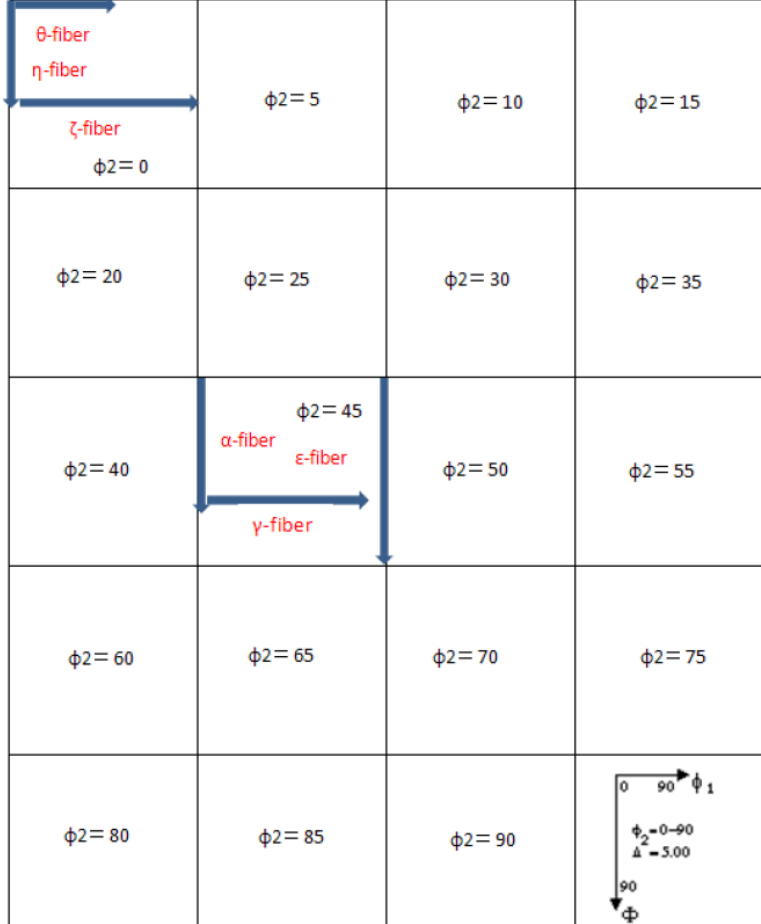

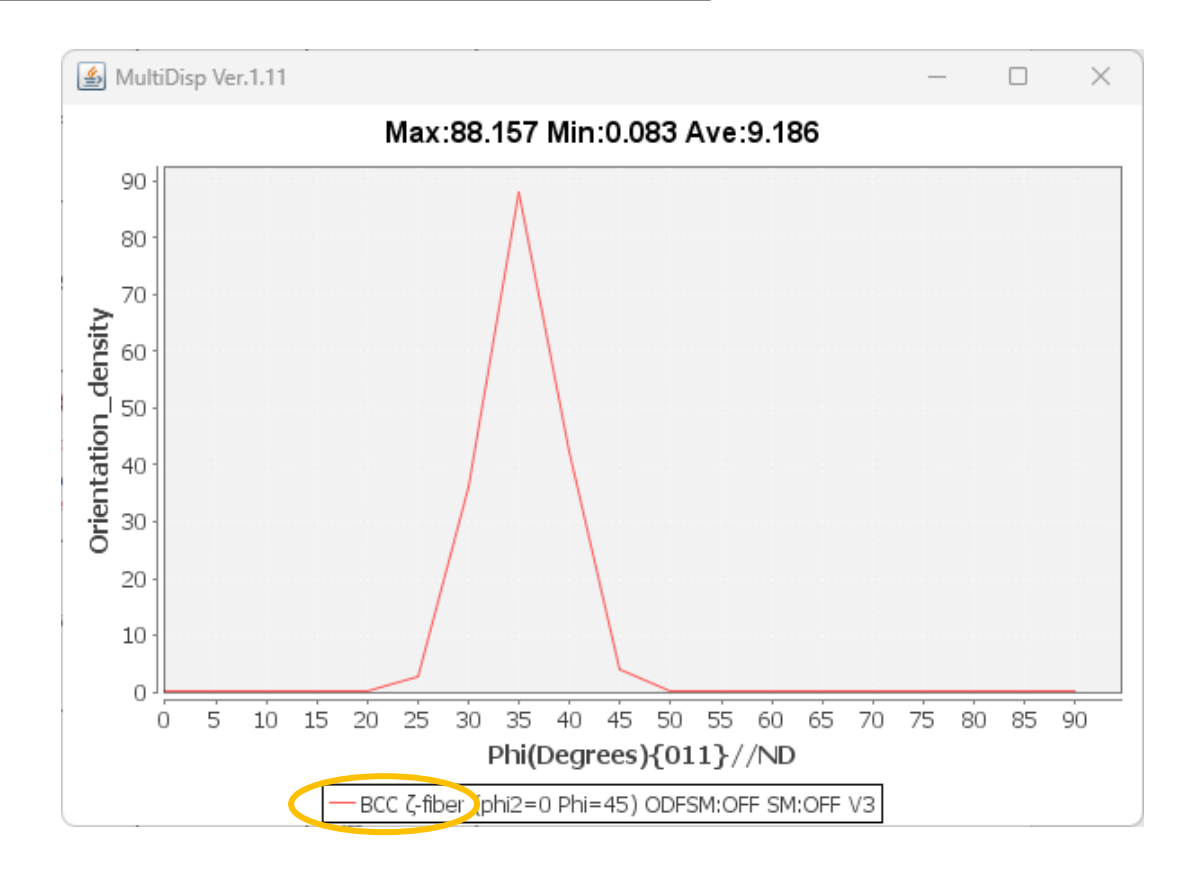

# 11.4 FCC-Fiber

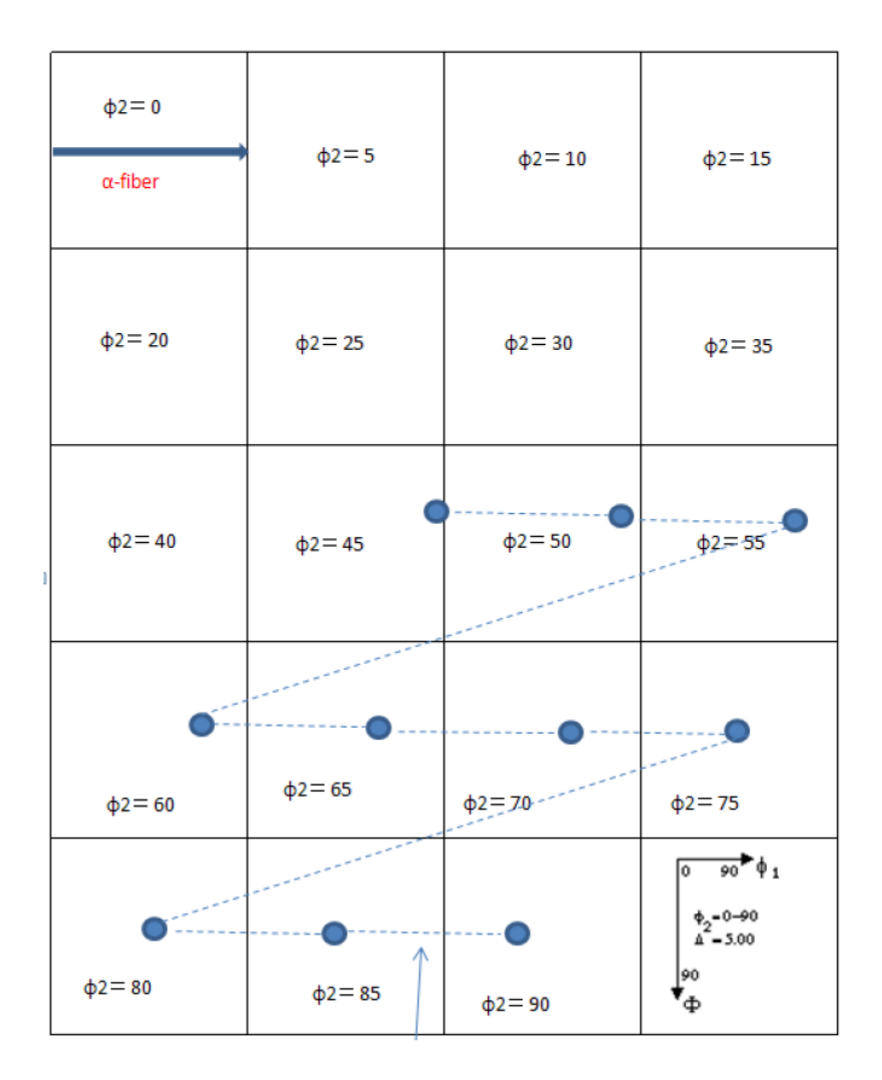

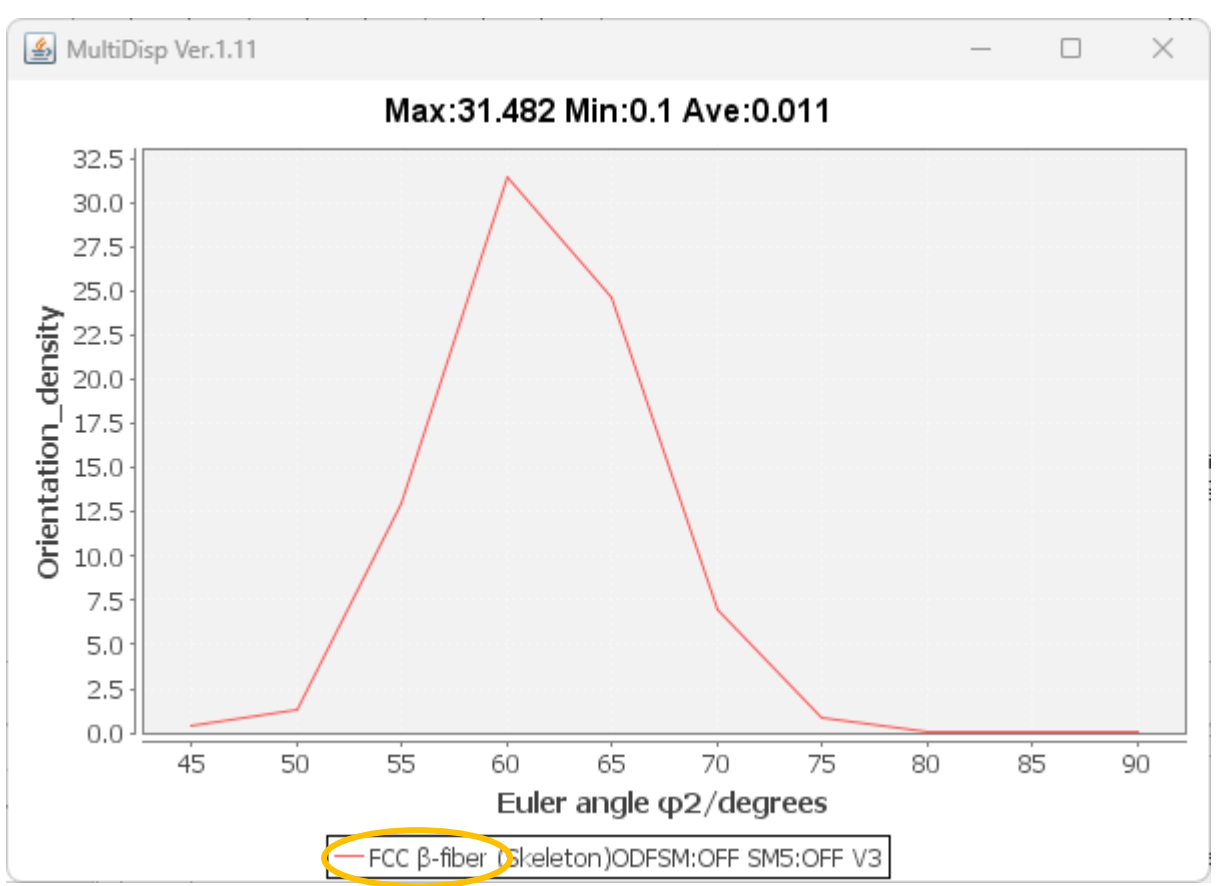

#### 11.5 ODF解析

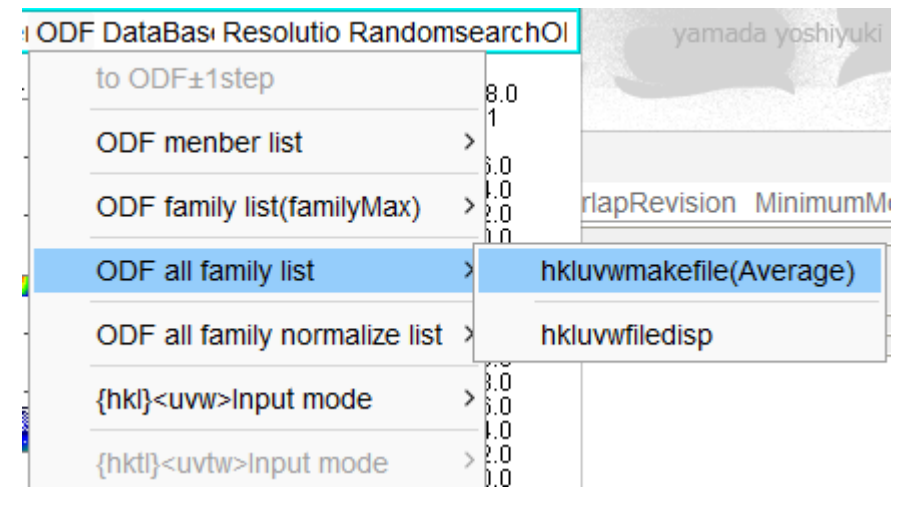

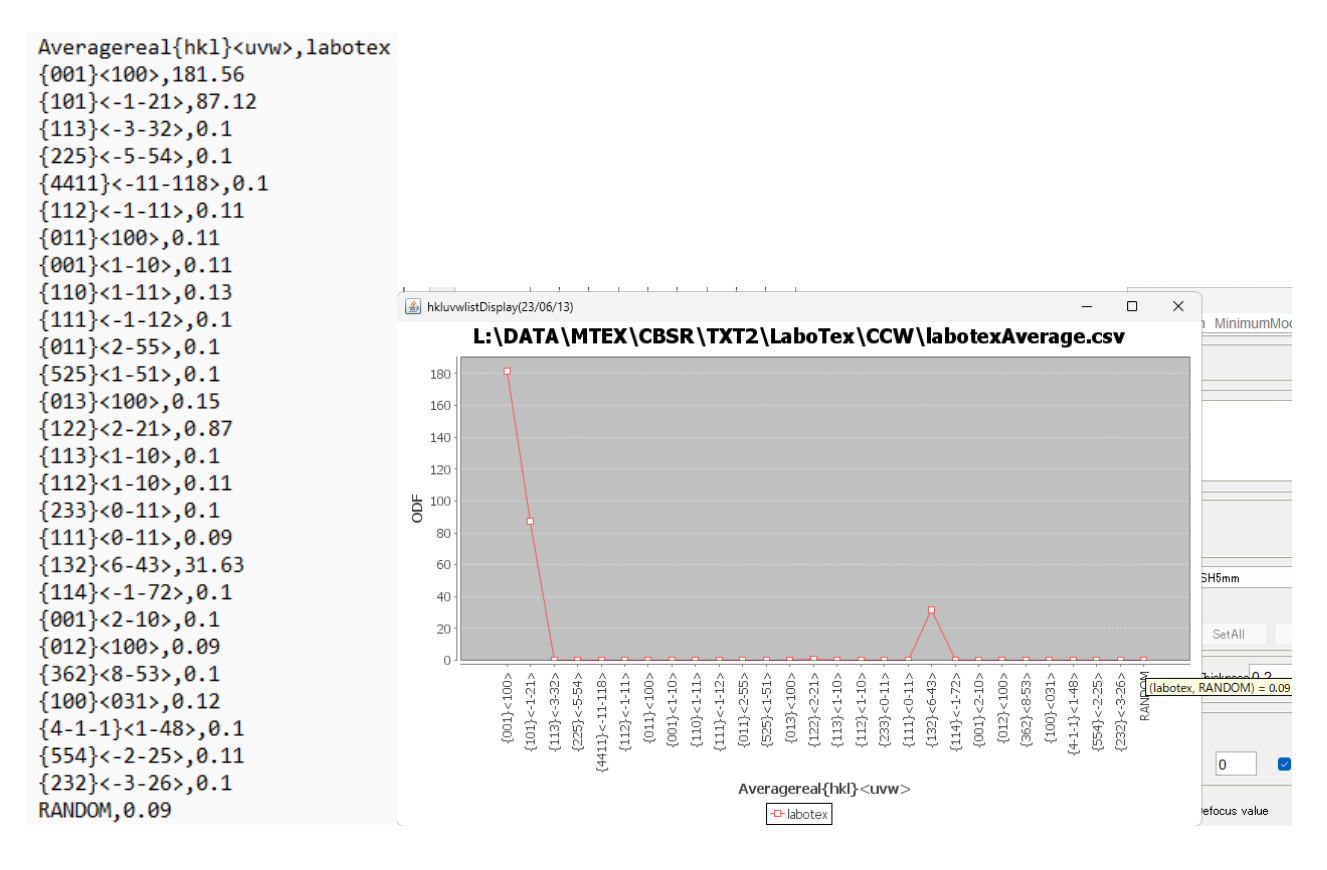

randomが9%程度含まれている可能性がある。

11.6 random%解析

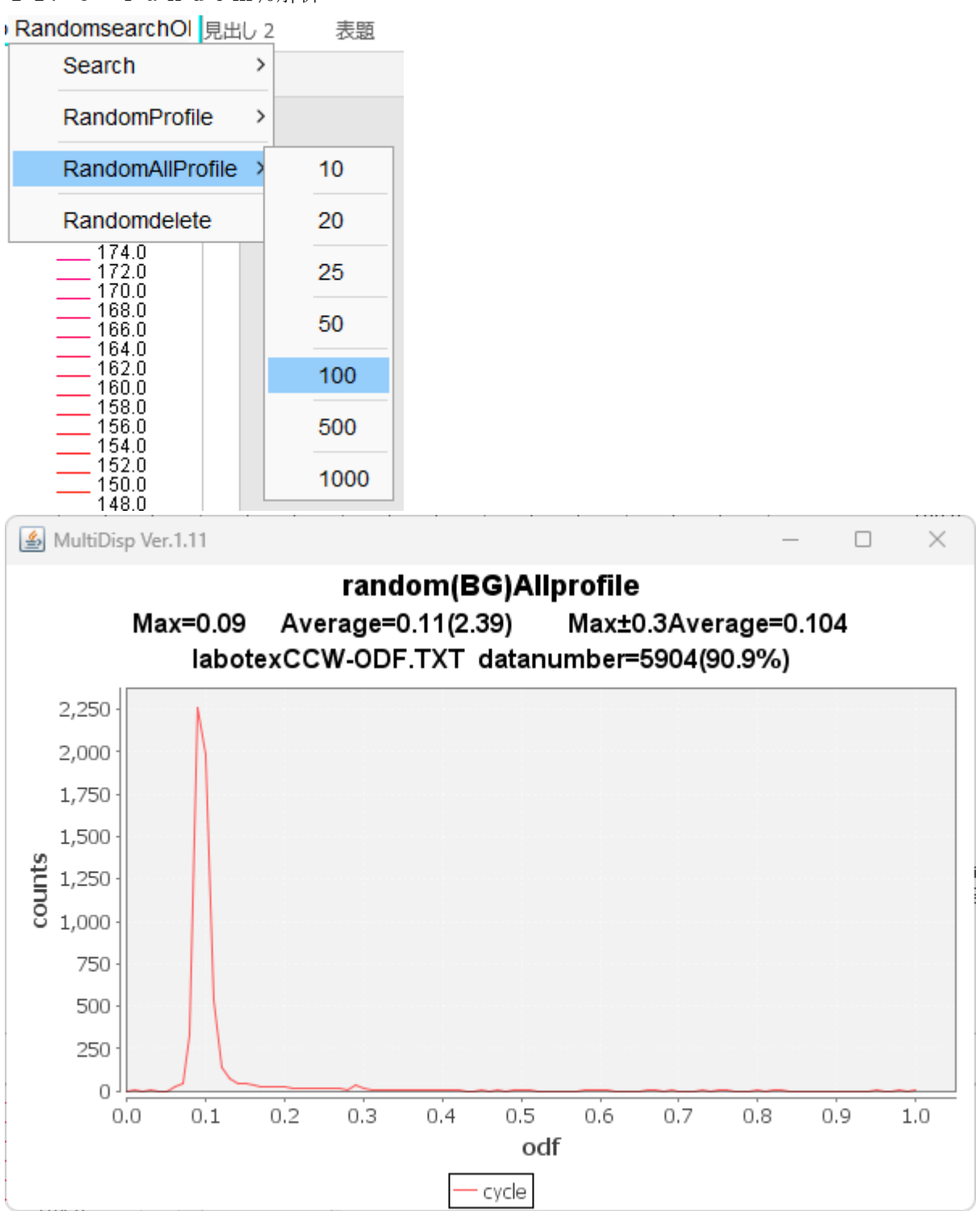

randomが9%程度含まれている。

LaboTexにてVolumeFraction計算時、backgroundは9%以上として 計算を行う。